## **How to Upload a Poster PDF and Poster Video**

1. Login to the abstract submission portal as a Returning User: <https://www.xcdsystem.com/tctws/abstract/index.cfm?ID=eO6kpOq>

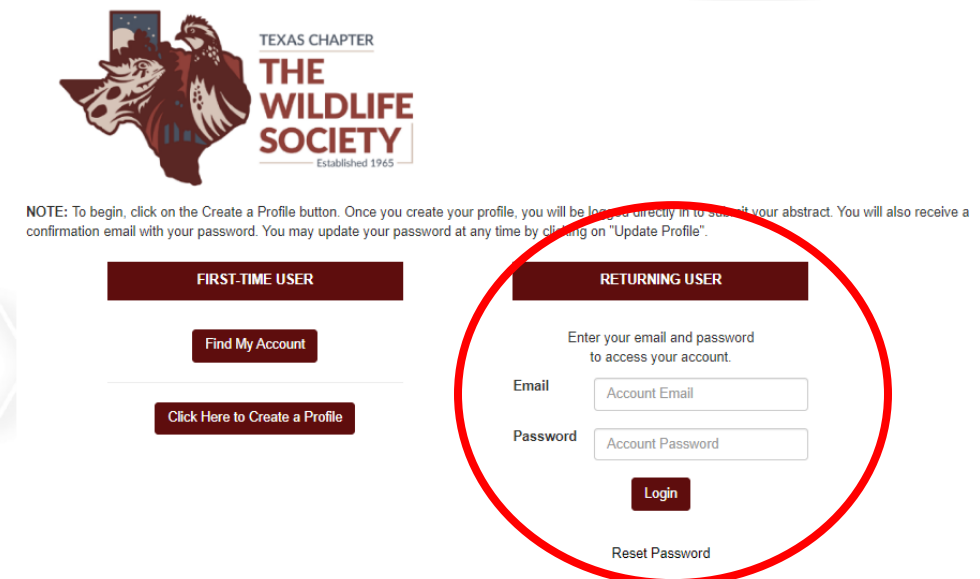

2. Once you have logged in you can view general instructions for the portal. Upload your speaker headshot (optional) and scroll down the page to the Current Abstracts section.

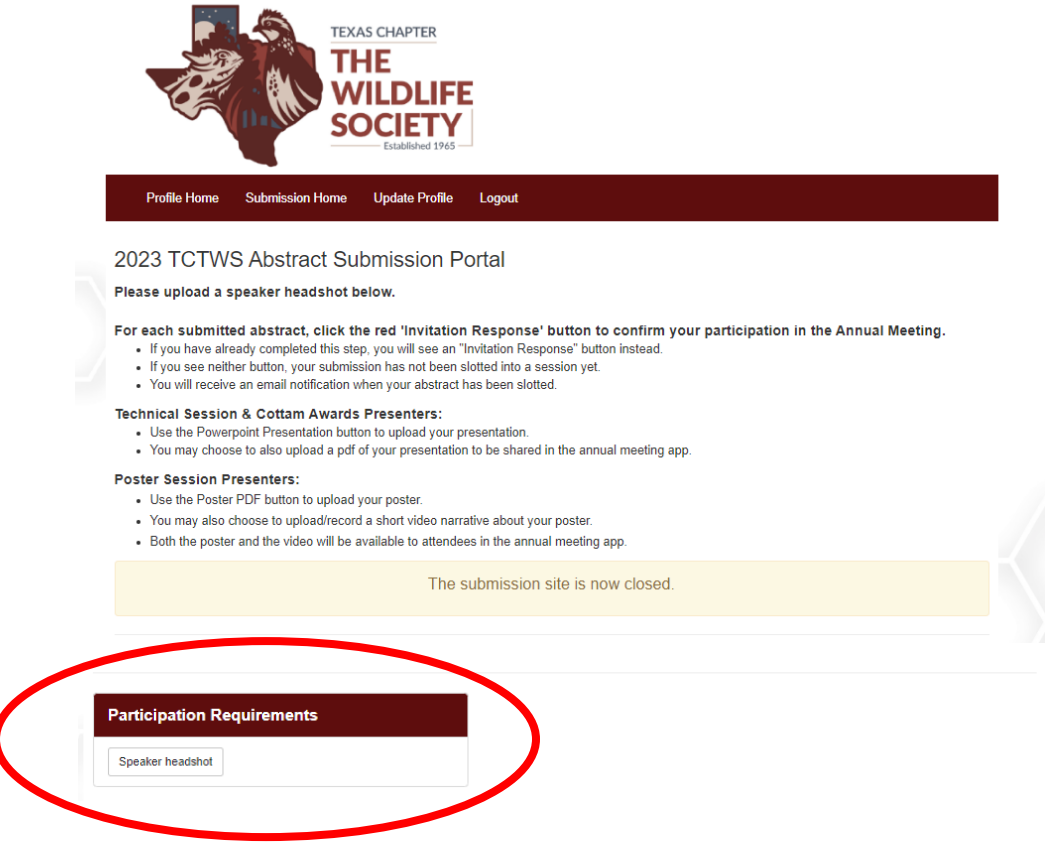

3. For each of your abstracts, you can upload your poster pdf by clicking the '*Poster PDF*' button. The deadline for uploading will be displayed below the button.

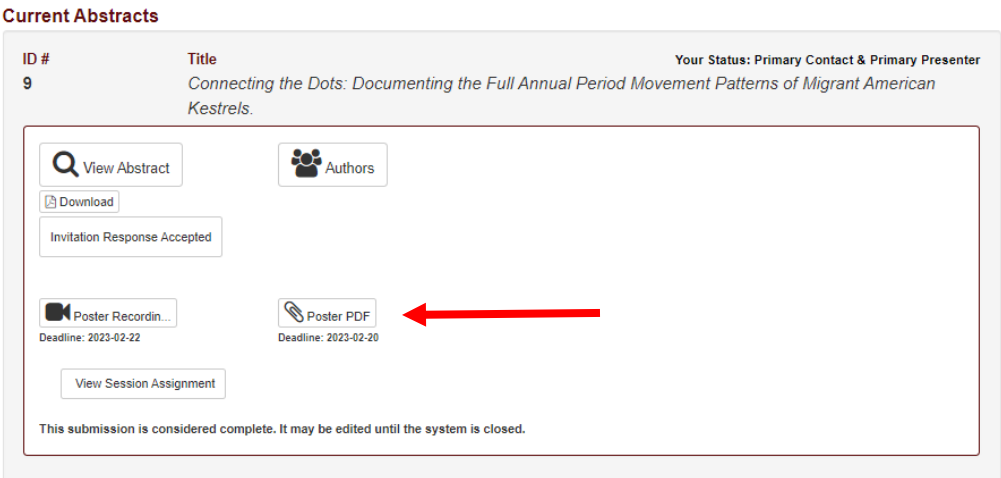

4. Click the '*Upload File*' button to upload your poster PDF. NOTE: If you need to make edits and submit a new file, as long as it is before the deadline just select your new file to upload. You are only allowed to upload one file and any existing file will be overwritten.

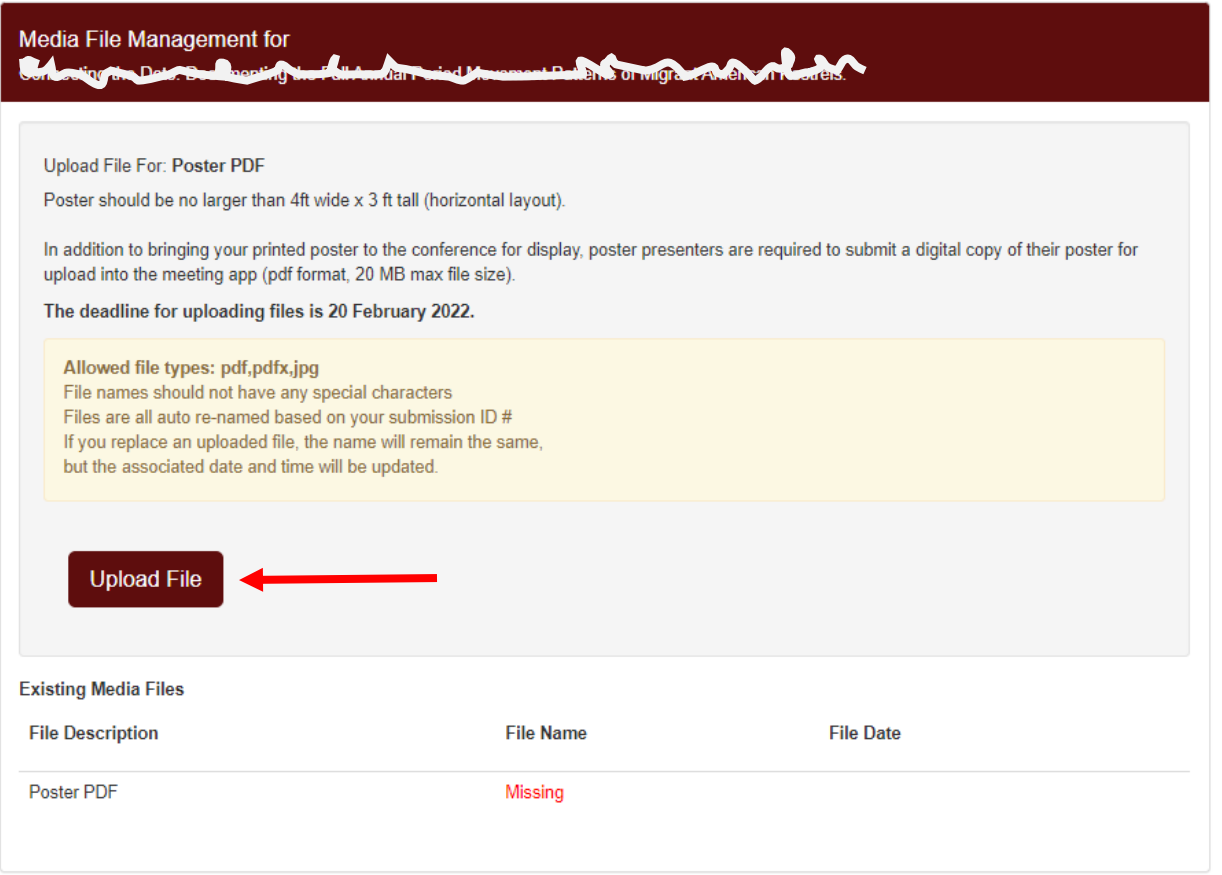

When your file successfully uploaded, you will see a green '*Upload is complete*.' notification and the *File Name* and *File Date* will be displayed in the table.

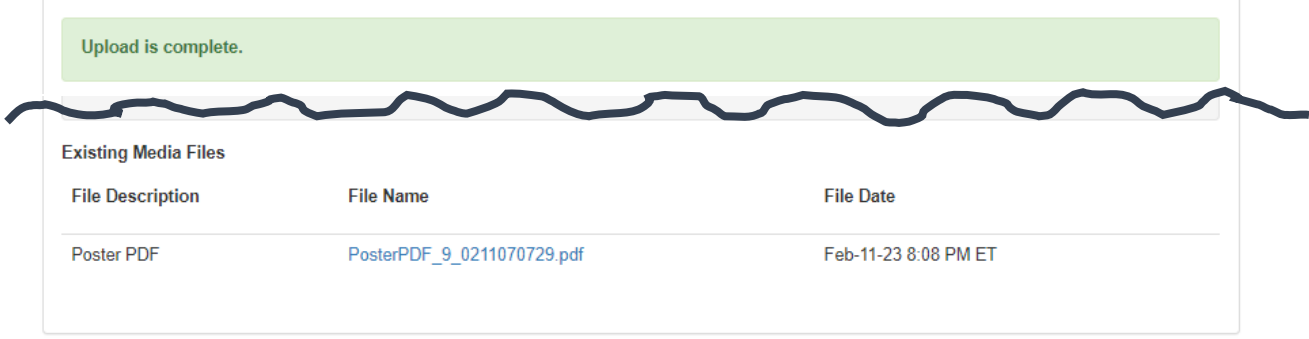

5. Click the '*Poster Recording'* button to upload or record a short video to accompany your poster (optional). This recording will be available in the meeting app with your poster pdf.

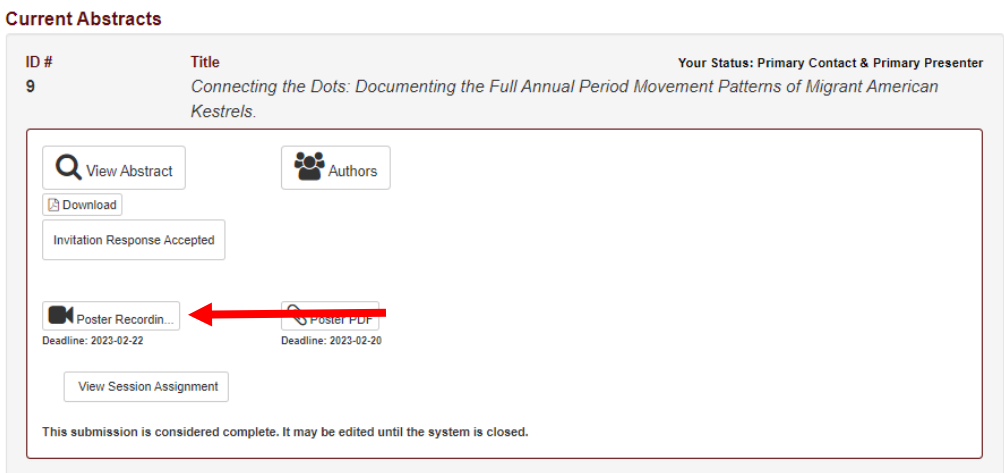

6. Click '*Record Presentation Video*' if you would like to use the online system to record your video. Instructions for using the system to record can be accessed by clicking the button in the top left corner of the frame. Direct link to instructions: [https://support.x-cd.com/portal/en/kb/articles/record-a](https://support.x-cd.com/portal/en/kb/articles/record-a-presentation-in-the-submission-platform)[presentation-in-the-submission-platform](https://support.x-cd.com/portal/en/kb/articles/record-a-presentation-in-the-submission-platform)

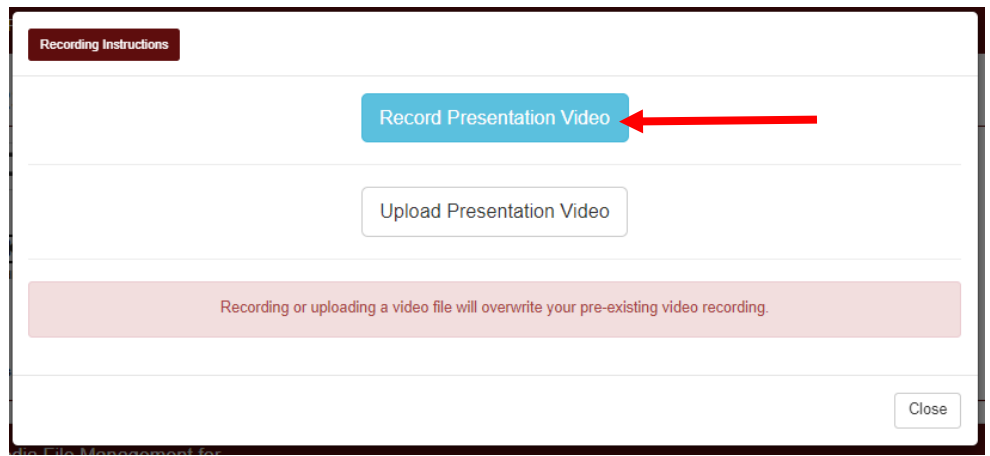

7. If you have already recorded a video on your own, you may upload it by clicking the '*Upload Presentation Video*' button. Only .mp4 files are accepted for upload.

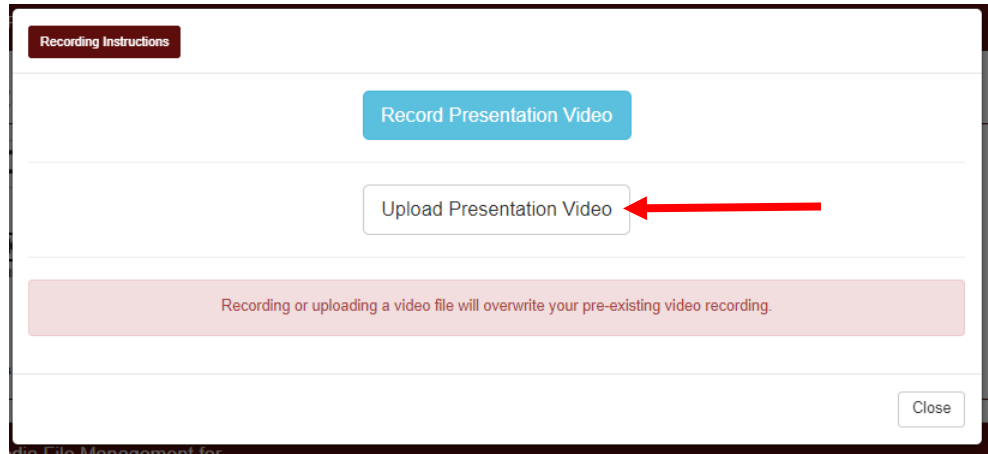

8. Click to *'Upload file'*. Only .mp4 files are accepted for upload.

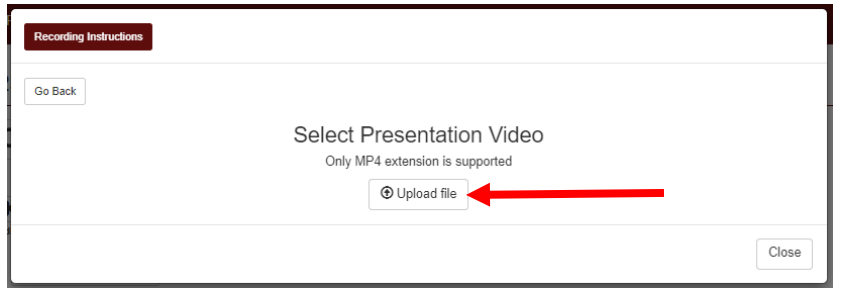

Bring the physical copy of your poster with you to the annual meeting. Poster dimensions should be no larger than 4 ft wide x 3 ft tall. There will be a designated setup time, presentation session, and tear down schedule published in the meeting schedule.

**Questions regarding the poster sessions? Contact Student Activities Committee [\(student.activities@tctws.org\)](mailto:student.activities@tctws.org)**

**Technical issues with uploading files? Contact IT Committee [\(Texas.chapter@tctws.org](mailto:Texas.chapter@tctws.org) )**